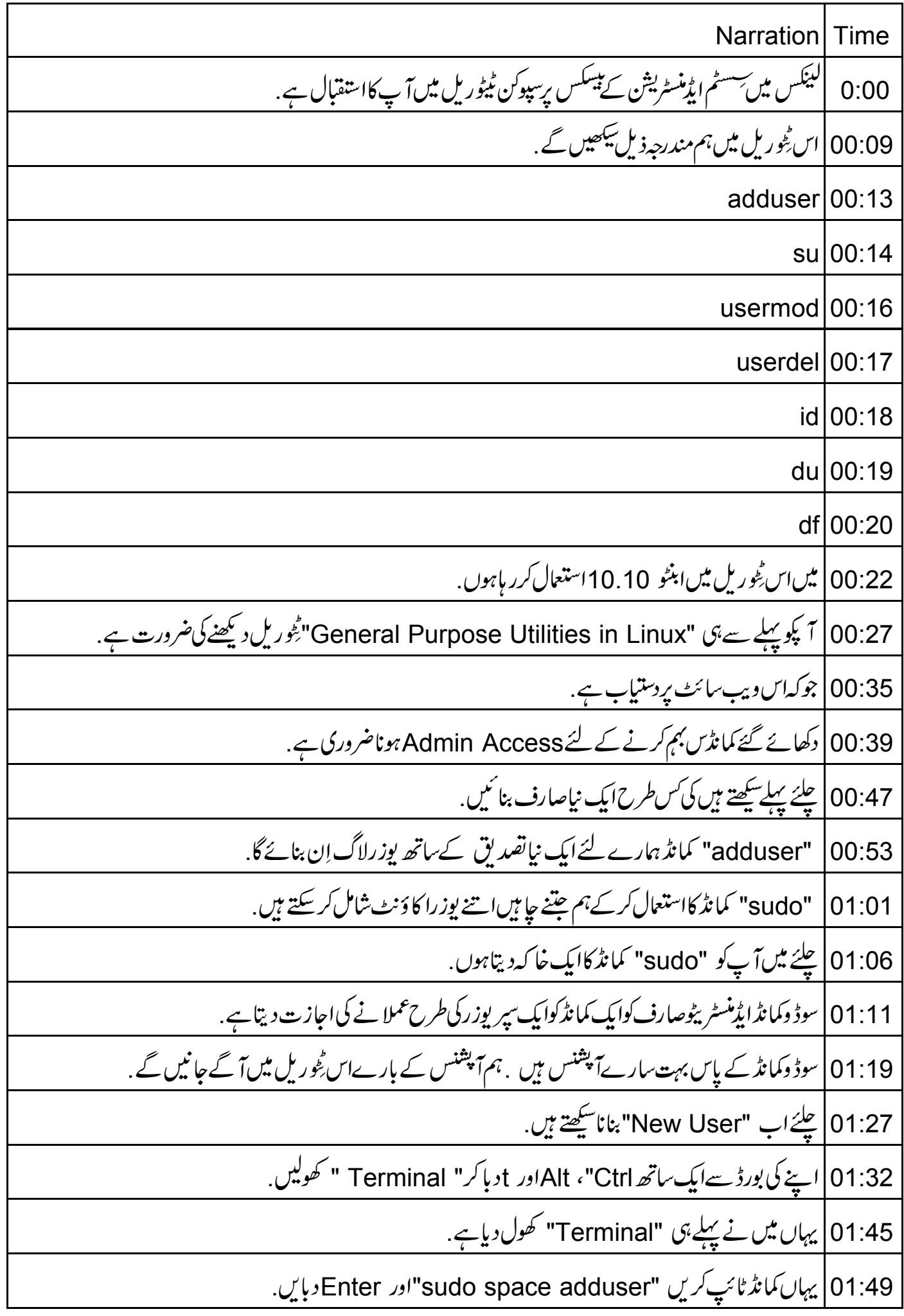

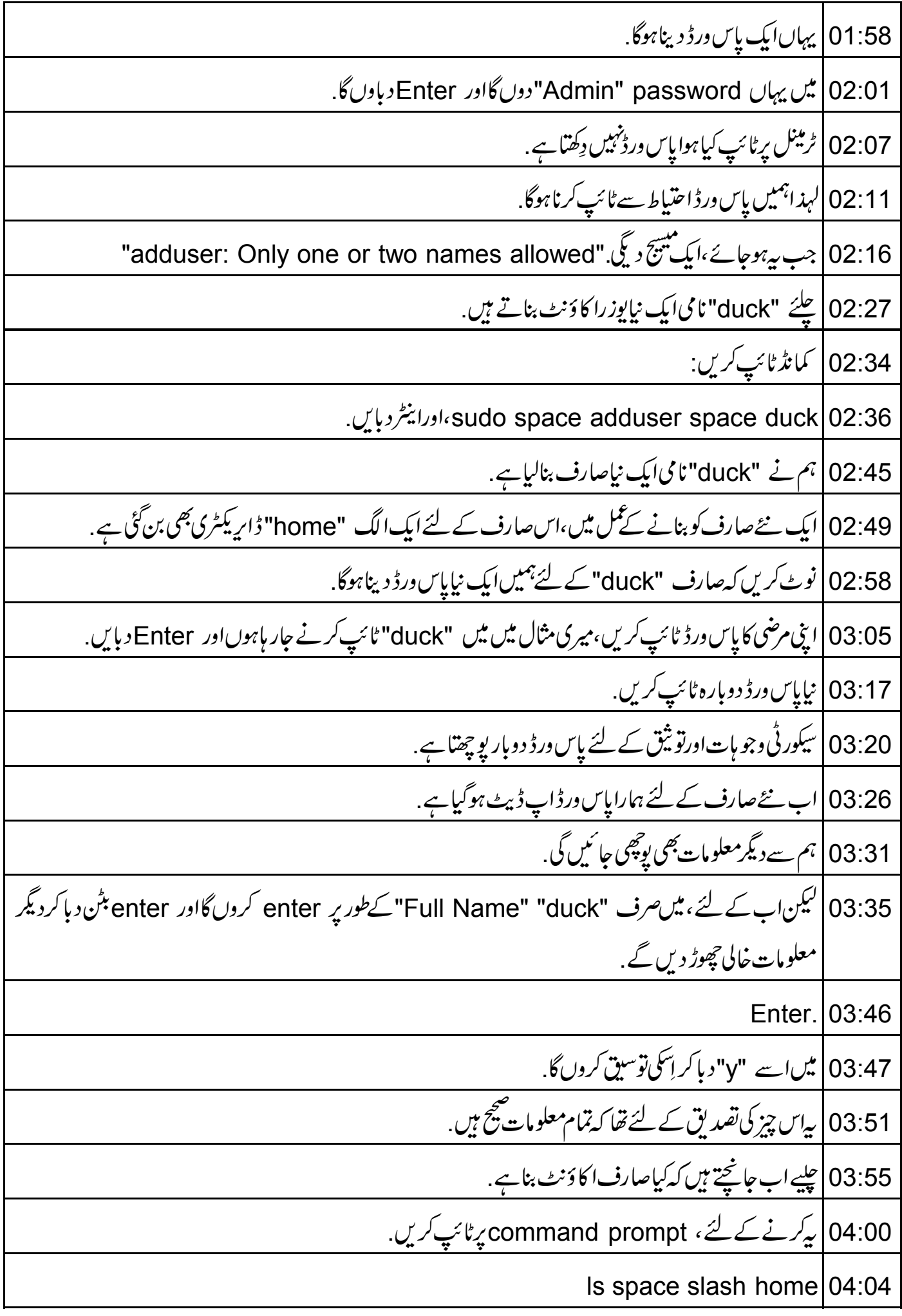

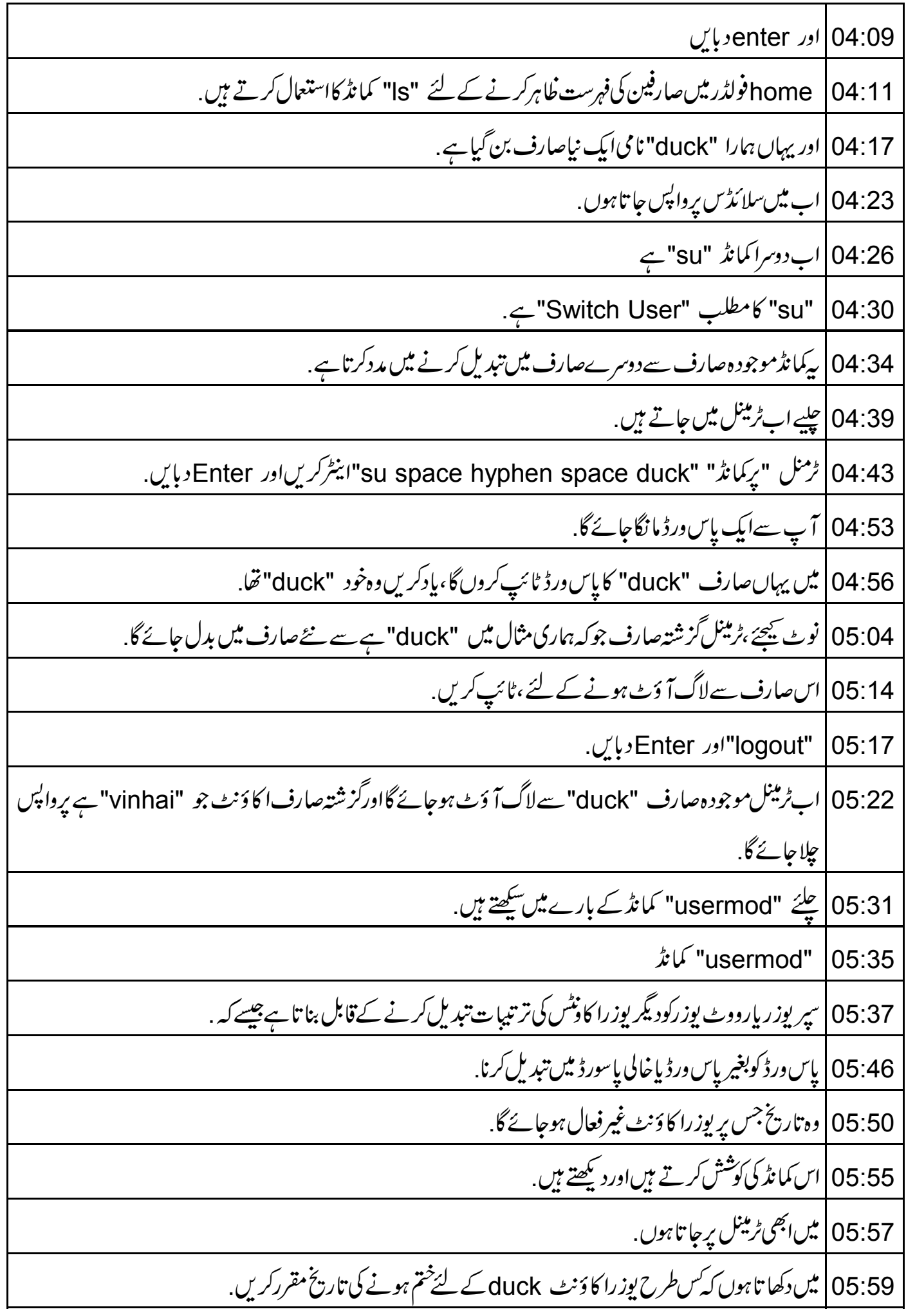

06:05 | يہاں كمانڈ پرومپٹ پرٹائپ كريں. sudo space usermod space - (hyphen)e space 06:09 2012-(hyphen)12-(hyphen)27 space duck 06:33 |اورانیٹر دبایں. 06:37 | یوزرا کا دَنٹ ختم ہونے کی تاریخ حبیبا یہاں کمانڈ میں بیان کردہ ہےآ پش "e-" کی مدد سے طےہوجائے گی . 06:46 | اب آپ نے یوزرا کاؤنٹ duck کے لئے ایک ختم ہونے کی تاریخ مقرر کر لی ہے . 06:52 | جیلیے اب "uid"اور "gid" کمانڈس کے بارے میں سکھتے ہیں. "id space hyphen command" تمام صارفین اورگروپس کی شاخت کوجانچنے کے لیےاستعمال ہوتا ہے . 106:57 07:04 | صارف کی شناخت کے بارے میں جاننے کے لئے ،ہم hyphen)u)- id space) کااستعمال کریں گے . 07:12 | گروپ صارفین کی شاخت جاننے کے لئے، یہ ہے id space -(hyphen)g 07:20 **ع**ليَّ*ان پ*راب كام كرتے ہيں. 07:22 | ٹرمینل پر،ٹائپ کرتے ہیں.<br>\* id" |07:25 | ان Enter دبایں. 07:29 | اب ہم سسٹم جواستعال کرر ہے ہیںاس پر User IDs اور Group IDs دیکھ سکتے ہیں. 07:37 | صرف یوزر jd جاننے کے لئے hyphen) - آپشِن استعمال کریں . 13:43 o7:43 كما تڈ ٹائپ كرتے ہيں،id space -(hyphen)u enter |اور enter دبایں. 07:50 | اب ہم صرف یوزرس کی ids دیکھ سکتے ہیں. 07:55 | أگرېميں يوزرس کا نام جاننا ہےتو؟ 08:00 پیٹرکرنے کے لئے ہم ا(hyphen)n space -(hyphen) اٹائیکریں گے اور Enter | دبا<u>یں گے</u><br>| 08:13 | اب ہم صارفین کے ids کے بجائےان کے نام دیکھ سکتے ہیں. 08:20 |چیسے اب Group Ids کے لئے کمانڈس کیلھتے ہیں. 08:24 نائي کرتے بين id space -(hyphen)g

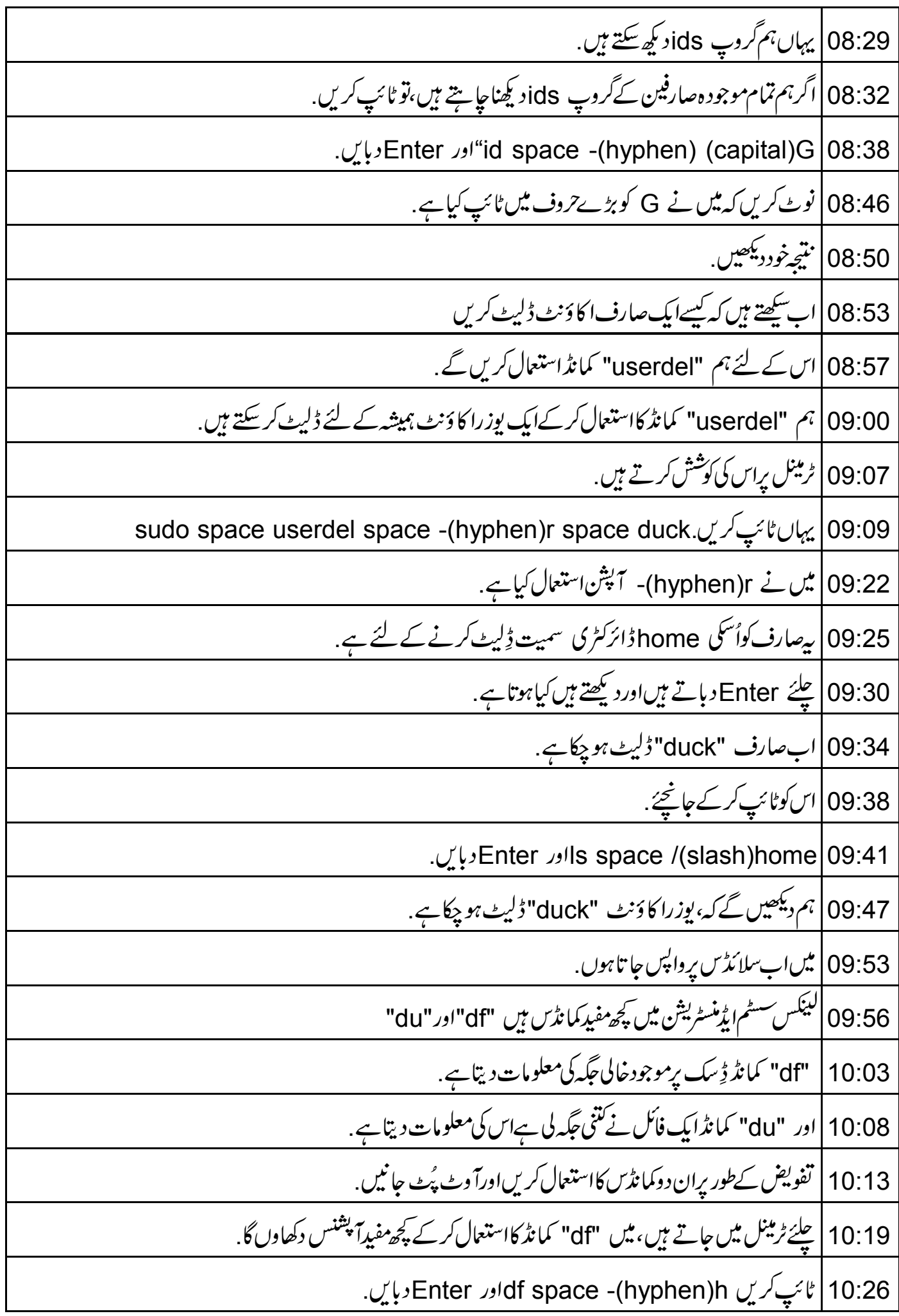

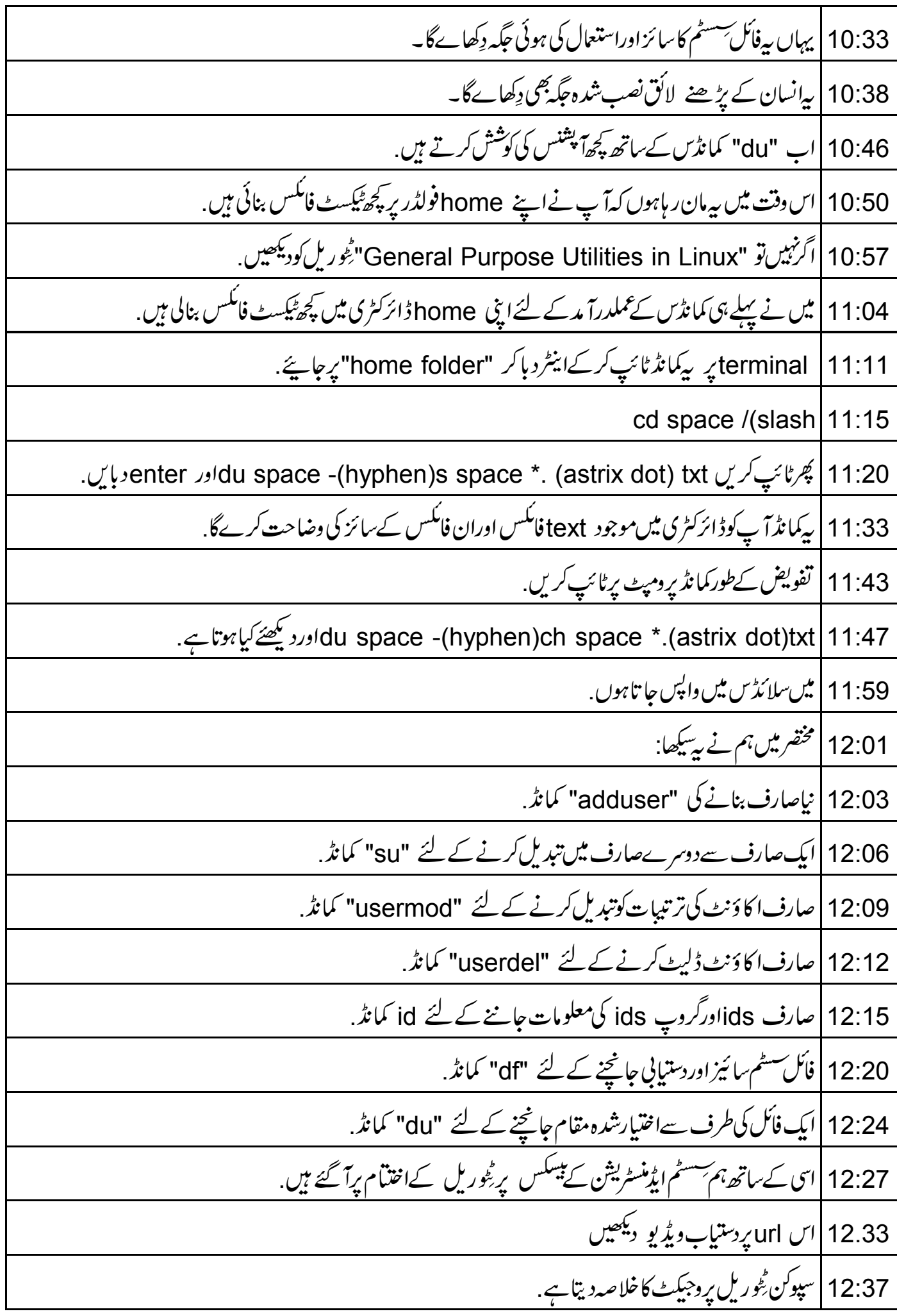

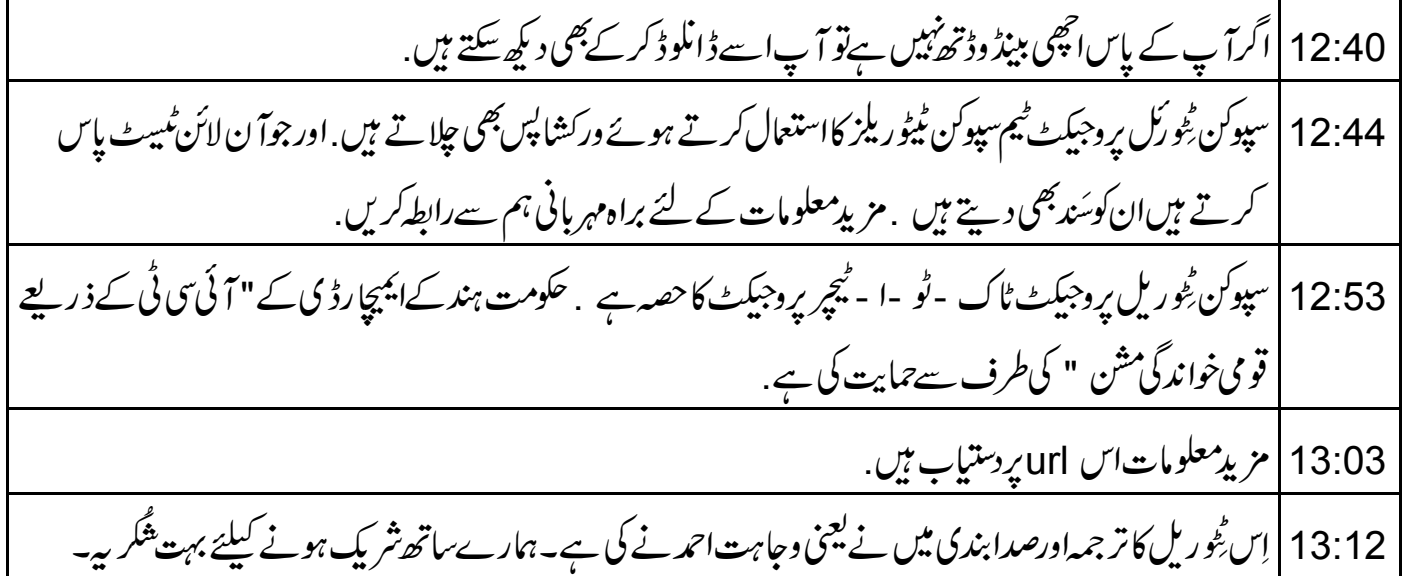